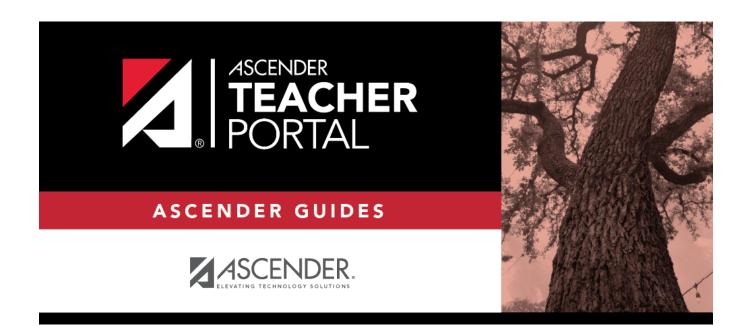

ΤР

# **End-of-Cycle Steps**

# **Table of Contents**

# **Teacher Guide to ASCENDER TeacherPortal**

# **End-of-Cycle Steps**

Enter cycle grades.

Grades > Cycle Grades

This page allows you to manage end-of-cycle and end-of-semester grade data, including cycle and semester averages, working final grade, override grades, exams, citizenship grades, and comments. When all data has been entered correctly and is ready to post, you must submit the cycle and/or semester grades to the campus administrator.

No data is displayed for future cycles.

For self-paced courses, see the **Self-paced Courses** section below.

| Seme                                                                       | ster: 2 V Course                                                                                                    | -Section                                         | 05 ENVIRONMEN                                                   | NT SYS (4                                                | 216-35)      | T Re   | etrieve | 2                                                            |                       |                                 |
|----------------------------------------------------------------------------|----------------------------------------------------------------------------------------------------|--------------------------------------------------|-----------------------------------------------------------------|----------------------------------------------------------|--------------|--------|---------|--------------------------------------------------------------|-----------------------|---------------------------------|
| Cycle                                                                      | e Grades                                                                                                    |                                                  |                                                                 |                                                          |              |        |         |                                                              |                       |                                 |
| Semes                                                                      | ter: 2                                                                                                    |                                                  |                                                                 |                                                          |              |        |         |                                                              |                       |                                 |
| Course                                                                     | -Section 05 ENVIRONMENT                                                                                                    | SYS (421                                         | (6-35)                                                          |                                                          |              |        |         |                                                              |                       |                                 |
| PIN:                                                                       |                                                                                                    |                                                  |                                                                 |                                                          |              |        |         |                                                              |                       |                                 |
|                                                                            |                                                                                                    | _                                                |                                                                 |                                                          |              |        |         |                                                              |                       |                                 |
| Save                                                                       | Calculate Semester Ave                                                                                                    | erages                                           |                                                                 |                                                          |              |        |         |                                                              |                       |                                 |
|                                                                            |                                                                                                    |                                                  |                                                                 |                                                          |              |        |         |                                                              |                       |                                 |
|                                                                            |                                                                                                    |                                                  |                                                                 |                                                          |              |        |         |                                                              |                       |                                 |
| 🗆 Sho                                                                      | w Withdrawn Students                                                                                                    |                                                  |                                                                 |                                                          |              |        |         | (                                                            | Show Previous Semeste | r Detail                        |
| 🗆 Sho                                                                      |                                                                                                    | Posted<br>Sem 1                                  |                                                                 | rrent Sem                                                | ester: 2, Cy | cle: 1 |         | (                                                            | Show Previous Semeste | er Detail                       |
| Sho                                                                        |                                                                                                    | Sem 1                                            | Cu                                                              |                                                          |              |        | ments   | Working Semester Average                                     |                       | Show Co                         |
| ID                                                                         |                                                                                                    | Sem 1                                            | Cu                                                              |                                                          |              |        | ments   |                                                              |                       | Show Co                         |
| <b>ID</b><br>99214                                                         | Name                                                                                                    | Sem 1<br>Avg                                     | Cur<br>Average (Auto Grade                                      | Override                                                 |              |        | ments   | Working Semester Average                                     |                       | Show Co                         |
| ID<br>99214<br>98121                                                       | Name<br>2 BAIN, TAYLOR S                                                                                                    | Sem 1<br>Avg<br>86                               | Cur<br>Average (Auto Grade)<br>87                               | Override<br>87.0                                         |              |        | ments   | Working Semester Average<br>87                               |                       | r Detail<br>Show Comment Legend |
| ID<br>99214<br>98121<br>99305                                              | Name<br>2 BAIN, TAYLOR S<br>7 BIENEK, KYLEE L                                                                                                    | Sem 1<br>Avg<br>86<br>94                         | Cur<br>Average (Auto Grade<br>87<br>80                          | Override<br>87.0<br>80.0                                 |              |        | ments   | Working Semester Average<br>87<br>80                         |                       | Show Co                         |
| ID<br>99214<br>98121<br>99305<br>99252                                     | Name<br>2 BAIN, TAYLOR 5<br>7 BIENEK, KYLEE L<br>7 CARROLL, BAILEY M                                                                                                    | Sem 1<br>Avg<br>86<br>94<br>93                   | Cur<br>Average (Auto Grade<br>87<br>80<br>92                    | Override<br>87.0<br>80.0<br>92.0                         |              |        | ments   | Working Semester Average<br>87<br>80<br>92                   |                       | Show Co                         |
| ID<br>99214<br>98121<br>99305<br>99252<br>99215                            | Name           2         BAIN, TAYLOR S           7         BIENEK, KYLEE L           7         CARROLL, BAILEY M           0         CEJA JR, GILBERTO F                                       | Sem 1<br>Avg<br>86<br>94<br>93<br>87             | Cur<br>Average (Auto Grade)<br>87<br>80<br>92<br>85             | Override<br>87.0<br>80.0<br>92.0<br>85.0                 |              |        | ments   | Working Semester Average<br>87<br>80<br>92<br>85             |                       | Show Co                         |
| ID<br>99214<br>98121<br>99305<br>99252<br>99215<br>98168                   | Name           2         BAIN, TAYLOR S           7         BIENEK, KYLEE L           7         CARROLL, BAILEY M           0         CEJA JR, GILBERTO F           3         DUBOSE, GILLIAN C | Sem 1<br>Avg<br>86<br>94<br>93<br>87<br>87<br>74 | Cur<br>Average (Auto Grade)<br>87<br>80<br>92<br>85<br>69       | Override<br>87.0<br>80.0<br>92.0<br>85.0<br>69.0         |              |        | ments   | Working Semester Average<br>87<br>80<br>92<br>85<br>69       |                       | Show Co                         |
| ID<br>99214<br>98121<br>99305<br>99252<br>99255<br>99215<br>98168<br>98309 | Name       2     BAIN, TAYLOR S       7     BIENEK, KYLEE L       7     CARROLL, BAILEY M       0     CEJA JR, GILBERTO F       3     DUBOSE, GILLIAN C       4     ESTRADA, HEAVEN L           | Sem 1<br>Avg<br>86<br>94<br>93<br>87<br>87<br>74 | Cur<br>Average (Auto Grade)<br>87<br>80<br>92<br>85<br>69<br>63 | Override<br>87.0<br>80.0<br>92.0<br>85.0<br>69.0<br>63.0 |              |        | ments   | Working Semester Average<br>87<br>80<br>92<br>85<br>69<br>63 |                       | Show Co                         |

□ Select the course-section you want to enter end-of-cycle grades for:

| Semester                   | The semester of the selected date is displayed by default.                                                                                                    |
|----------------------------|----------------------------------------------------------------------------------------------------|
| Course-Section             | Select the course-section you want to enter cycle grades for. The drop<br>down lists the two-digit period and course name. The course number and<br>section number are in parentheses.                                                                                                    |
| Show Withdrawn<br>Students | <ul><li>Withdrawn students are not automatically displayed. Select the field to include withdrawn students in the list.</li><li>For withdrawn students, the message "Withdrawn" and the withdrawal date are displayed by the student's name. The withdrawal date may be the student's withdrawal date from school or his withdrawal date from the class. No Show students are not included.</li></ul> |
|                            | To hide withdrawn students, clear the field.                                                                                                    |

#### Click **Retrieve**.

The grid displays all students currently enrolled in the course-section. Students are sorted by last name, unless you have specified a custom sort order on Settings > Arrange Student Order.

• The columns can be re-sorted

The columns can be sorted according to your preferences.

- An up arrow indicates the column and order by which the table is currently sorted.
- If a column can be sorted, a sort box 🗣 is displayed in the column heading.
- To resort the list by another column heading, click in the column heading. The column is sorted in ascending order, as indicated by a in the column heading.
- To sort the column in descending order, click again. The sort arrow changes direction .

If you sort by the last name column, the table sorts by last name, then first name. If you sort by the first name column, the table sorts by first name, then last name.

**NOTE:** Sorting the columns overrides the custom sort order established on the Arrange Student Order page. However, if you leave this page and return, the students are displayed in your custom sort order. (This does not apply on the Post/View Attendance page.)

- If the course is set up to post alphabetical grades, and Show averages as alpha is selected on Grades > Assignment Grades, alphabetical cycle grades are displayed.
   Otherwise, numeric cycle grades are displayed.
- You can navigate through the grade fields using the keyboard

Press ENTER after you type each grade to move down the list to the next student. You can press SHIFT+ENTER to move up the list. You can also press the up and down arrow keys to move up and down the list.

Press TAB to move across the list to the next assignment. You can press SHIFT+TAB to move back to the left.

# **ID** The student's ID is displayed. Click the student ID to view the student's profile.

#### **CURRENT CYCLE**

.

#### Under Current Semester: N, Cycle: N

Current cycle information appears under the **Current Semester: N, Cycle: N** heading, where N is the semester and cycle numbers.

Current cycle information includes the following:

| Current Cycle ini        | formation includes the foll                                                                                                    | owing.                                                                                                    |
|--------------------------|----------------------------------------------------------------------------------------------------|----------------------------------------------------------------------------------------------------|
| Average/(Auto<br>Grade)  | point on Grades > Assign<br>entered or changed for th<br>The average becomes the<br>override grade is entered<br>If the grade in this field is<br>than a working cycle aver<br>average. | e student's cycle average, unless the cycle grade is pre-posted or an<br>in the <b>Override</b> field (either by the teacher or an administrator).<br>an auto grade, the grade is displayed in parentheses in a lighter shade<br>rage. The auto grade is not displayed if the student has a working cycle<br>calculating averages, view the online Help for <b>Weighting Type</b> on |
| Override                 | You can use this field to o<br>the student's working cyc<br>also type N/G to assign a<br>• If the student's cycle gr<br>cannot override a pre-pos                                       | override a student's working cycle average with a different grade (e.g., if<br>cle average is 69, you may give the student a cycle grade of 70). You can<br>n override grade of no grade.<br>rade is pre-posted, the pre-posted grade is displayed in this field. You<br>sted cycle grade.<br>grade for a student, and there are no categories for the course, the                   |
| Citizenship              | and F.<br>The campus may have th                                                                                                    | e citizenship grade set to automatically give all students a default grade.<br>ter a grade for students whose citizenship grade differs from the default.                                                                                                    |
| Report Card<br>Comments  | report card (e.g., "Confer                                                                                                    | acter comment codes to specify the comments you want to print on the<br>ence Requested" or "Puts forth good effort").<br>(located below the grid) Click to view or hide a list of valid report card<br>comment codes and descriptions. The legend opens on the right side of<br>the page.                                                                                            |
| Report Card<br>Narrative |                                                                                                    | nabled at the campus level, and only for the current cycle. You can type ich will appear on the student's report card.                                                                                                    |

| CURRENT CYC      | LE                                                                                                    |                                                                                                    |                                   |          |          |              |       |          |              |                                                                                                    |                   |         |              |        |                           |  |                                                    |      |                               |             |                   |                           |         |
|------------------|----------------------------------------------------------------------------------------------------|----------------------------------------------------------------------------------------------------|-----------------------------------|----------|----------|--------------|-------|----------|--------------|----------------------------------------------------------------------------------------------------|-------------------|---------|--------------|--------|---------------------------|--|----------------------------------------------------|------|-------------------------------|-------------|-------------------|---------------------------|---------|
| Reading Level    | El<br>in                                                                                                    | The field is only displayed for credit level E courses that have a service ID with ELLA or ENGL (i.e.,<br>Elementary English Language Arts courses at elementary campuses), and only if the table is setup<br>n Grade Reporting > Maintenance > TeacherPortal Options > District > Reading Levels.<br>Select the student's reading level. |                                   |          |          |              |       |          |              |                                                                                                    |                   |         |              |        |                           |  |                                                    |      |                               |             |                   |                           |         |
| CLOSED CYCLE     | _                                                                                                    |                                                                                                    |                                   |          |          |              |       |          |              |                                                                                                    |                   |         |              |        |                           |  |                                                    |      |                               |             |                   |                           | _       |
| Posted Sem:<br># | For closed semesters, the posted semester grades are displayed under the <b>Posted Sem: #</b><br>heading, where # is the closed semester. If you are currently in the first semester, the <b>Posted</b><br><b>Sem #</b> heading is not displayed. |                                                                                                    |                                   |          |          |              |       |          |              |                                                                                                    |                   |         |              |        |                           |  |                                                    |      |                               |             |                   |                           |         |
|                  | Cycle Grades                                                                                                    |                                                                                                    |                                   |          |          |              |       |          |              |                                                                                                    |                   |         |              |        |                           |  |                                                    |      |                               |             |                   |                           |         |
|                  | 0                                                                                                    | Semest<br>Course-<br>PIN:                                                                                                    | er: 2<br>Section 04               | 4 EN     | VIRC     | DNM<br>S     | ENT S |          |              |                                                                                                    | nester            | Average | s            |        |                           |  |                                                    |      |                               |             |                   |                           |         |
|                  |                                                                                                    | Shov                                                                                                    | w Withdraw                        | vn St    |          | -            |       |          | Devel        |                                                                                                    |                   |         |              |        |                           |  | $\rightarrow$                                      | Hide | Previous S                    | emester Det | ail               |                           | S       |
|                  |                                                                                                    |                                                                                                    |                                   |          |          | Post<br>Serr |       |          | Post<br>Cycl | es                                                                                                    |                   |         |              | c      |                           |  | er: 2, Cycle: 3                                    |      | Seme                          | ster Grades |                   |                           | show Co |
|                  |                                                                                                    | ID                                                                                                    | Name                              | Cyc<br>1 | Cyc<br>2 |              |       | n Avg    | ¢<br>1       | \$                                                                                                    | (Auto (<br>Grade) | ¢       | ¢<br>e Citiz | enship | Report<br>Card<br>Comment |  | Report Card Narrative<br>(5000 characters maximum) |      | Working<br>Morking<br>Working | override    | Posted<br>Average | Working<br>Final<br>Grade | mment L |
|                  |                                                                                                    |                                                                                                    | ALANIS,<br>CARLOS J               | 74       | 76       | 86           | 62    | 76       | 85 8         | 33                                                                                                    |                   |         |              |        |                           |  | 2                                                  |      | 83                            |             | 83                | 80                        | egend v |
|                  |                                                                                                    |                                                                                                    | COTTLE,<br>ANALISA G              |          |          |              |       |          | 70 7         |                                                                                                    |                   |         |              |        |                           |  |                                                    |      | 71                            |             | 71                | 72                        |         |
|                  |                                                                                                    |                                                                                                    | CRABTREE,<br>AARON I<br>GALLEGOS. |          |          |              |       |          |              |                                                                                                    |                   |         |              |        |                           |  |                                                    |      | 94<br>73                      |             | 94<br>73          | 89                        |         |
|                  | L                                                                                                    | 772145                                                                                                    | MASON A                           | 01       | 00       | /5           | 52    | <i>"</i> | <i></i>      |                                                                                                    |                   |         |              |        |                           |  |                                                    |      | /3                            |             | /3                | 75                        |         |
|                  | Show/Hide Previous<br>Semester Detail                                                                                                    |                                                                                                    |                                   |          |          |              |       |          |              | <ul> <li>Click to view or hide all data for the closed semesters, including the cycle grades, semester exam grades, and semester averages.</li> <li>Semester averages may or may not be displayed depending on your semester exam pattern and number of semesters:</li> <li>A previous semester average is not displayed for one-semester courses or two-semester courses that use semester exam pattern 2.</li> </ul> |                   |         |              |        |                           |  |                                                    |      |                               |             |                   |                           |         |
|                  |                                                                                                    |                                                                                                    |                                   |          |          |              |       |          |              | • For four-semester courses that use semester exam pattern 2, the previous semester average is displayed.                                                                                                    |                   |         |              |        |                           |  |                                                    |      |                               |             |                   |                           |         |
|                  |                                                                                                    |                                                                                                    |                                   |          |          |              |       |          |              |                                                                                                    |                   |         |              |        |                           |  | ourses that use seme<br>ter averages are disp      |      |                               | im pai      | ttern             | 1, th                     | ie      |

|                                                             |                                                                                         |                                     |                              |              |                      |                              |                               |                                      |                        |                                  |                            | splayed by<br>nd cycle nu                |                                                  |                             |                                         |                            | the '    |
|-------------------------------------------------------------|-----------------------------------------------------------------------------------------|-------------------------------------|------------------------------|--------------|----------------------|------------------------------|-------------------------------|--------------------------------------|------------------------|----------------------------------|----------------------------|------------------------------------------|--------------------------------------------------|-----------------------------|-----------------------------------------|----------------------------|----------|
|                                                             | Cycle Gra                                                                               | des                                 |                              |              |                      |                              |                               |                                      |                        |                                  |                            |                                          |                                                  |                             |                                         |                            |          |
|                                                             | Semester: 2                                                                             |                                     |                              |              |                      |                              |                               |                                      |                        |                                  |                            |                                          |                                                  |                             |                                         |                            |          |
|                                                             | Course-Section 04 ENVIRONMENT SYS (4216-34)                                             |                                     |                              |              |                      |                              |                               |                                      |                        |                                  |                            |                                          |                                                  |                             |                                         |                            |          |
|                                                             | PIN: Save Calculate Semester Averages                                                   |                                     |                              |              |                      |                              |                               |                                      |                        |                                  |                            |                                          |                                                  |                             |                                         |                            |          |
|                                                             | Show With                                                                               | drawn                               | stud                         | ents         |                      |                              | Ļ                             |                                      |                        |                                  |                            |                                          |                                                  | Hide                        | Previous Seme                           | ster Detail                |          |
|                                                             |                                                                                         |                                     |                              | Post<br>Sen  |                      |                              | osted<br>ycles                |                                      |                        | c                                | urrent Semes               | ter: 2, Cycle: 3                         |                                                  |                             | Semester                                | Grades                     |          |
|                                                             | ID Name                                                                                 |                                     | Cyc Cy<br>1 2                |              |                      |                              | \$ \$                         | Average<br>(Auto <b>\$</b><br>Grade) | ¢<br>Override          | Citizenshi                       | Report<br>Card<br>Comments | Report Card<br>(5000 characte            |                                                  |                             | Working<br>Average O                    | Posted<br>verride Average  |          |
|                                                             | 993125 ALANI<br>CARLO                                                                   | IS J                                |                              |              | 62                   |                              |                               |                                      |                        |                                  |                            |                                          |                                                  |                             | 83                                      | 83                         | 80       |
|                                                             | 993357 COTTL<br>ANALI<br>992794 CRABT                                                   | SA G                                |                              |              | 64                   |                              |                               |                                      |                        |                                  |                            |                                          |                                                  |                             | 71<br>94                                | 94                         | 72<br>89 |
|                                                             | AARO                                                                                    | 11                                  |                              |              |                      |                              |                               |                                      |                        |                                  |                            |                                          |                                                  |                             |                                         |                            |          |
|                                                             | 992145 GALLE<br>MASO                                                                    |                                     | 81 88                        | 3 75         | 52                   | 77 77                        | 7 73                          |                                      |                        |                                  |                            |                                          |                                                  |                             | 73                                      | 73                         | 75       |
|                                                             |                                                                                         | 1 OV                                | erri                         | de           | gra<br>age           | de v<br>e to                 | vas<br>viev                   | ente<br>w ad                         | ered f                 | or th                            | e cycle<br>format          | ed from the<br>or semeste<br>on on a pos | er grade,                                        | the                         | overrid                                 | le grade<br>/ opens        | is<br>:o |
|                                                             | display th<br>comment<br><b>NOTE:</b> Fo                                                | ie p<br>s fo                        | oste<br>r th                 | ie c         | ycle                 | e. Cl                        | lick                          | clos                                 | e to                   | close                            | the wi                     |                                          | tizenship                                        | grac                        | le, and                                 | •                          | ard      |
| SELF-PACED C                                                | display th<br>comment<br><b>NOTE:</b> Fo                                                | ie p<br>s fo                        | oste<br>r th                 | ie c         | ycle                 | e. Cl                        | lick                          | clos                                 | e to                   | close                            | the wi                     | ndow.                                    | tizenship                                        | grac                        | le, and                                 | •                          | ard      |
| <b>SELF-PACED C</b><br>For self-paced c<br>for self-paced c | display th<br>comment<br>NOTE: Fo<br>COURSES<br>courses, a r                            | e p<br>s fo<br>or tr                | oste<br>r th<br>ans          | ie c<br>ifer | stu                  | e. Cl<br>den                 | lick<br>ts, t                 | clos<br>the p                        | e to<br>prior          | close<br>cycle                   | the wi<br>grades           | ndow.<br>are entere                      | tizenship<br>ed at the                           | grac<br>cam                 | le, and<br>ous lev                      | el.                        |          |
| For self-paced of                                           | display th<br>comment<br>NOTE: Fo<br>COURSES<br>courses, a r<br>ourses.<br>e If assignr | ne p<br>s fo<br>or tr<br>mod<br>nen | oste<br>ans<br>lifie<br>t gr | d v<br>ades  | ersi<br>es a<br>) ap | e. Cl<br>den<br>on o<br>re r | lick<br>ts, f<br>of th<br>eco | the p<br>ne Cy<br>rded               | e to<br>prior<br>cle ( | close<br>cycle<br>Grade<br>he se | the wi<br>grades<br>s page | ndow.<br>are entere<br>is displaye       | tizenship<br>ed at the<br>d to acco<br>he averag | grac<br>camp<br>mm<br>ge (b | le, and<br>ous lev<br>odate o<br>ased o | el.<br>cycle gra<br>on the | ide di   |

Once saved, failing grades are highlighted in pink.

# Save and print:

You must save your grades before you exit this page. Otherwise, your changes will be lost.

**IMPORTANT:** Saving grades is different from posting grades. You can only post your grades once at the end of the cycle, as described below; however, you must save any changes every time you visit this page. This allows you to leave this page and return as you enter cycle grade data.

5

Click Save.

- If your changes were saved successfully, the page reloads, and a message is displayed indicating that the grades were saved successfully.
- If you enter an invalid grade, the grade is highlighted in red, and an error message is displayed at the top of the page. You must correct the error before you can save any changes.

**Print** Click to print the cycle grades displayed on the page.

# Post cycle grades:

□ After you enter cycle grades data for the course, review your input carefully, and save all changes.

Once the data is posted by the campus administrator, you cannot change any data. If you discover an error after grades are posted, you must contact the campus administrator to correct any errors.

 $\Box$  When you are satisfied with your input for one or more of the cycle grades, notify the system that you are ready to post:

| Select courses to<br>mark grades as Ready | Click the link.                                                                                                    |
|-------------------------------------------|----------------------------------------------------------------------------------------------------|
| to Post                                   | This link is only displayed for current cycles that are open for posting.<br>The campus determines when the cycle is open and closed for posting. |
|                                           | A window opens allowing you to select the course-sections that are ready to post. All eligible courses are listed.                                |
|                                           | Select the course(s), and then click Select.<br>The window closes, and the selected course(s) are listed below the PIN<br>field.                  |
|                                           | To change the selected courses, click Cancel.<br>The window opens allowing you to re-select the course(s).                                        |
| PIN                                       | Type your four-digit personal identification number (PIN).                                                                                        |

#### Click **Continue**.

The page reloads, and a message is displayed indicating that the cycle grades were

ΤР

You can submit your grades more than one time if you make a change shortly after mark the grades as ready to post; however, once the data is posted by the campus administrator, you cannot change any data.

After grades are posted and the cycle is closed, you can make changes to the grades and view the working cycle average (e.g., for a student who missed the last few days of a cycle due to illness); however, you cannot post any changes. Instead, print your changes and submit your printout to the campus administrator.

**NOTE:** The campus administrator can run a report to determine which teachers have posted their grades and which teachers have not.

### **Reports:**

Generate the Cycle Grade Range report.

Reports > Cycle Grade Range

The report displays cycle grades that fall within a specified range according to options entered.

- If a posted grade exists, the posted grade is used.
- If no posted grade exists, the override grade is used.
- If no override grade exists, the working cycle average is used.
- If no working cycle average exists, the auto grade is used.
- If no grade exists, the grade is blank.
- Administrative users have the option to view the grades for all courses across the campus.

□ Specify report options:

| Semester | The current semester is displayed. You can select a different semester. |
|----------|-------------------------------------------------------------------------|
| Cycle    | The current cycle is displayed. You can select a different cycle.       |

| <b>Course-Section</b> | Select the course-section for which to print the report. The drop down lists the |
|-----------------------|----------------------------------------------------------------------------------|
|                       | two-digit period and course name. The course number and section number are       |
|                       | in parentheses.                                                                  |

□ Under **Grade Selection Options**, select the range of grades to include in the report.

| Grade Level                      | Specify the grade level to run the report for, or leave blank to run the report for all grade levels.                                                                                                    |
|----------------------------------|----------------------------------------------------------------------------------------------------|
| Show all Cycle<br>Grades         | Select to include all cycle grades. Blank and incomplete grades are excluded unless you select <b>Show Blank Grades</b> and/or <b>Show Incomplete Grades</b> .                                                                                                    |
| Show all Cycle<br>Grades between | Select to narrow the report to a specific range of grades, and type a<br>maximum and minimum grade in the <b>Maximum grade</b> and <b>Minimum</b><br><b>grade</b> fields.<br>A note below the <b>Maximum grade</b> and <b>Minimum grade</b> fields indicates<br>the highest failing cycle grade at the campus for your reference. |
| Show Blank Grades                | Select to include blank grades on the report, regardless of the settings of the <b>Maximum grade</b> and <b>Minimum grade</b> fields.                                                                                                    |
| Show Incomplete<br>Grades        | Select to include incomplete grades on the report, regardless of the settings of the <b>Maximum grade</b> and <b>Minimum grade</b> fields.                                                                                                    |

## Under Viewing Options:

| View Student<br>Names       | not printe                                                                                                    | ect to display the student names on the report. Otherwise, the names are<br>printed on the report, and students can only be identified by their student<br>The student IDs are always displayed on the report. |  |  |  |  |  |  |  |
|-----------------------------|----------------------------------------------------------------------------------------------------|----------------------------------------------------------------------------------------------------|--|--|--|--|--|--|--|
| View Current or             | Select on                                                                                                    | e:                                                                                                    |  |  |  |  |  |  |  |
| All Course<br>Section(s)    | 11                                                                                                    | Select to narrow grades to only course-sections for the current semester-cycle.                                                                                                    |  |  |  |  |  |  |  |
|                             | All Select to print grades for all course-sections.                                                                                                    |                                                                                                    |  |  |  |  |  |  |  |
| View Current<br>Cycle Grade | This field is only displayed for standards-based courses.                                                                                                    |                                                                                                    |  |  |  |  |  |  |  |
|                             | For the Cycle Grade Range report, select this option to display the student's cycle average. If selected, the <b>Current Cycle Grade</b> column is printed on the report and displays a cycle average for the student that is not cumulative (as the <b>Cycle Grade</b> column is), and only takes into account the grades for the selected cycle. This is for informational purposes only. |                                                                                                    |  |  |  |  |  |  |  |

# Under Admin Options:

These fields are only displayed if you are logged on as an administrative user.

| Across<br>Campus | NOTE: If you are in message "No cound disabled. However | select<br>mpers<br>rses d<br>r, onc<br>o all in<br>This<br>If sel<br>the ru<br>and t<br>stude                                                                                                    | selected course-section or for the impersonated teacher's courses.<br>mpersonating a teacher for whom no courses are defined, the<br>ses defined" is displayed at the bottom of the page, and the fields are<br>r, once you select <b>Across Campus</b> , the message is removed because<br>to all instructors at the campus, and the fields are enabled.<br>This field is enabled when <b>Across Campus</b> is selected.<br>If selected:<br>If <b>View Course/Section &amp; Instructor in Grid Format</b> is selected,<br>the report data is displayed in a grid format, and the course-section<br>and teacher are listed in grid columns. The grid can be sorted by<br>student name, course-section, teacher name, or cycle grade.<br><i>Sample:</i> |                                                             |          |       |             |          |  |  |  |  |
|------------------|---------------------------------------------------------|----------------------------------------------------------------------------------------------------|----------------------------------------------------------------------------------------------------|-------------------------------------------------------------|----------|-------|-------------|----------|--|--|--|--|
|                  |                                                         |                                                                                                    | Student<br>Name                                                                                                    | Period<br>Course<br>Name<br>(Course<br>Nbr-Sec)<br>(Room #) | Teacher  | Grade | Citizenship | Comments |  |  |  |  |
|                  |                                                         | If not selected:<br>If <b>View Course/Section &amp; Instructor in Grid Format</b> is not<br>selected, the report data is grouped by course-section. The report is<br>similar to the report for non-administrative users; however, the<br>teacher is listed for each course-section. For non-administrative<br>users, the teacher is listed once at the top of the report.<br><i>Sample:</i> |                                                                                                    |                                                             |          |       |             |          |  |  |  |  |
|                  |                                                         | Теас                                                                                                    | her Nam                                                                                                    | -                                                           | urse Nbr |       | -           | Comments |  |  |  |  |
|                  |                                                         | Perio<br>Teac                                                                                                    | Stu ID       Student Name       Grade       Citizenship       Comments         Period       Course       Name       (Room #)         Teacher       Name       Grade       Citizenship       Comments         Stu ID       Student       Name       Grade       Citizenship       Comments                                                                                                    |                                                             |          |       |             |          |  |  |  |  |

### Click **Generate**.

- The report opens in a new window, and you can print the report from that window.
- The report selection page remains open on your desktop.

Generate Percent Failing report.

9

Reports > Percent Failing

This report provides the percentage of a teacher's students who have a failing working cycle average for each class, as well as a total for all of the teacher's classes. The data can be displayed in a pie chart or grid format. Non-graded courses are not included.

Administrative users have the option to view the data for all teachers across the campus.

**NOTE:** Background colors may not automatically print, depending on your browser settings. For more information, click here.

| Percent Failing Repo                                                                                                 | ort                   |                 |
|----------------------------------------------------------------------------------------------------|-----------------------|-----------------|
| Viewing: Semester 2, 4<br>Generated: Wednesday,<br>Withdrawn Students: Not Included<br>Percentage Of Failing Student | May 13, 2020 01:15 PM |                 |
| Course Section                                                                                                    | Percent Failing       | Teacher Totals  |
| 01 ENVIRONMENT SYS (4216-31)                                                                                         | 0% (0 / 20)           | 0%Fail 100%Pass |
| 02 SCIENCE ENRICHM (4218-32)                                                                                         | 0% (0 / 0)            | -               |
| 02 ENVIRONMENT SYS (4216-32)                                                                                         | 0% (0 / 20)           | L               |
| 03 ENVIRONMENT SYS (4216-33)                                                                                         | 0% (0 / 18)           |                 |
| 04 ENVIRONMENT SYS (4216-34)                                                                                         | 0% (0 / 18)           |                 |
| 05 ENVIRONMENT SYS (4216-35)                                                                                         | 0% (0 / 16)           |                 |
| 08 INT PHY & CHEM (4202-38)                                                                                          | 0% (0 / 16)           |                 |

#### □ Specify report options:

| Semester | The current semester is displayed. You can select a different semester. |  |  |  |
|----------|-------------------------------------------------------------------------|--|--|--|
| Cycle    | The current cycle is displayed. You can select a different cycle.       |  |  |  |

| Viewing<br>Options | Include<br>Withdrawn<br>Students |                                 | Withdrawn students are not automatically included. Select the field to include withdrawn students in the report.                            |                                                                                                   |
|--------------------|----------------------------------|---------------------------------|----------------------------------------------------------------------------------------------------|---------------------------------------------------------------------------------------------------|
| View Chart         |                                  |                                 | Select to view the data in a pie chart as well as the grid format. If not selected, only the grid is displayed.                             |                                                                                                   |
|                    |                                  |                                 | The pie chart outer circle displays the data for all of the teacher's classes.                                                              |                                                                                                   |
|                    |                                  |                                 | If any of the teacher's students have failing averages, the<br>pie chart inner circle displays a breakdown of failing<br>students by class. |                                                                                                   |
| Admin              | These fields a                   | d on as an administrative user. |                                                                                                    |                                                                                                   |
|                    |                                  |                                 |                                                                                                    | ers across the campus. Otherwise,<br>e impersonated teacher's courses.                            |
|                    |                                  |                                 | e page break between<br>uctors                                                                                                    | This field is enabled when<br><b>Across Campus</b> is selected.<br>Select to include a page break |
|                    |                                  |                                 |                                                                                                    | between teachers.                                                                                 |

### Click **Generate**.

- The report opens in a new window, and you can print the report from that window.
- The report selection page remains open on your desktop.

Student Grade Report (and UIL Eligibility) progress reports and end of cycle steps tab

Student Groups Report – daily classroom task, taking attendance, progress report and end of cycle steps

Student Notes Report - daily classroom task, taking attendance, progress report and end of cycle steps

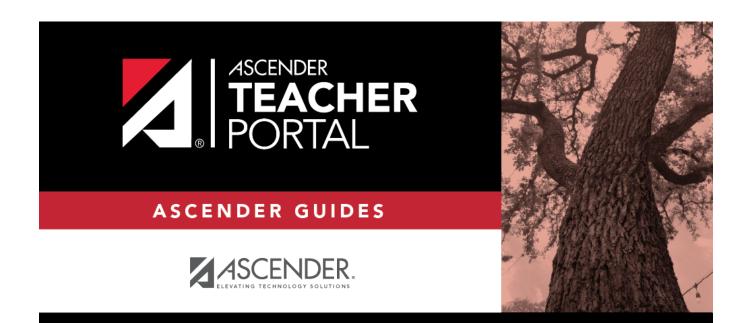

# **Back Cover**